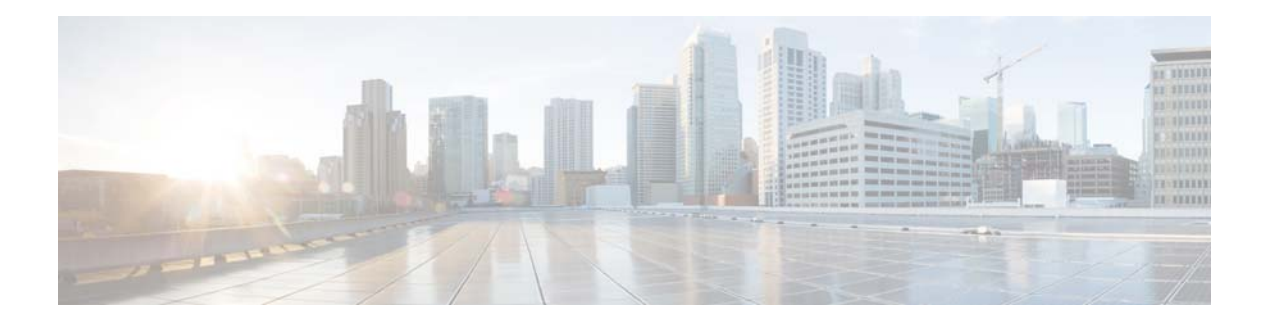

# **About this Guide**

**Published: July 30, 2014, OL-31823-01**

#### **Introduction**

This guide is for networking or computer technicians who want to integrate a policy server with a Cisco Service Control Engine (SCE) platform to provision subscribers.

## **Document Revision History**

The following Document Revision History table records the changes made to this document.

#### *Table 1 Document Revision History*

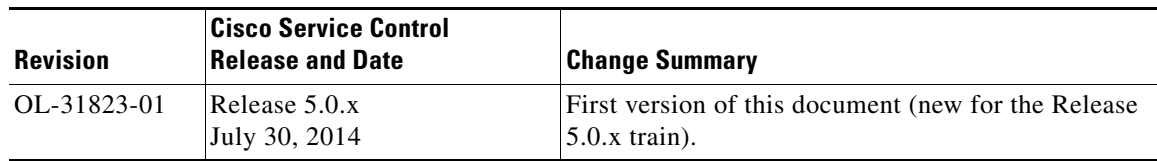

## **Organization**

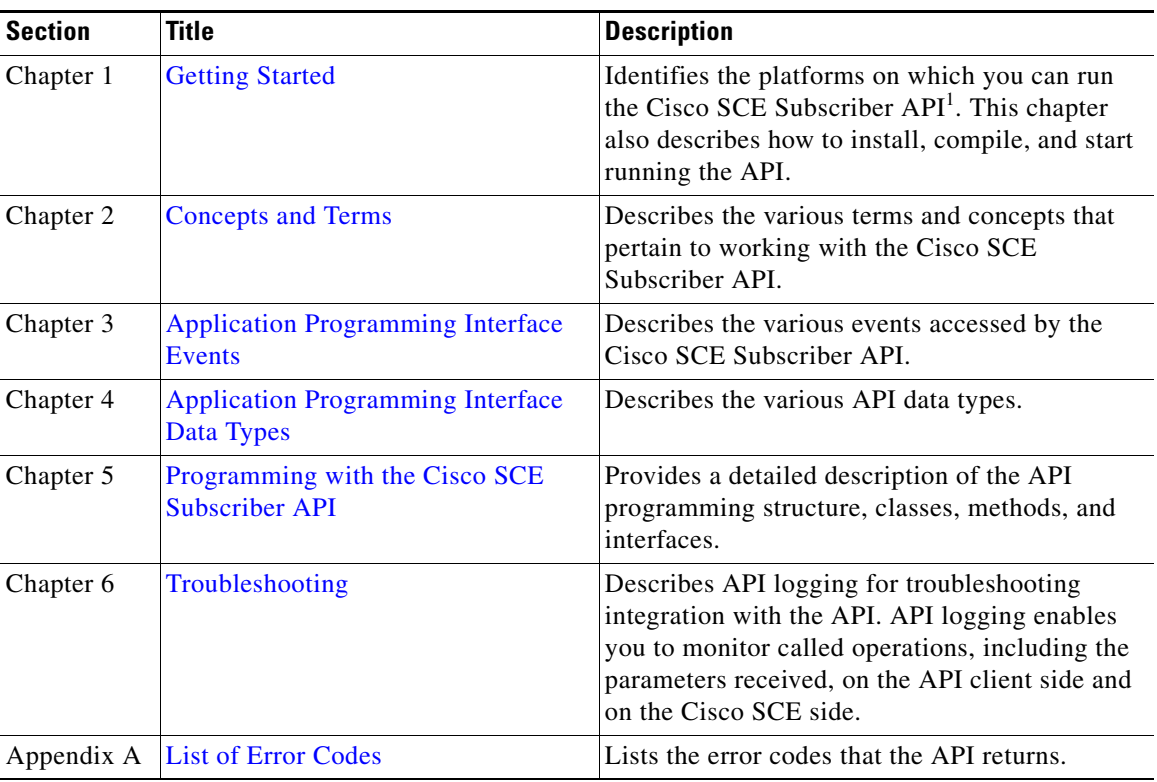

The guide contains the following sections.

*Table 2 Document Organization*

1. API = application programming interface

## **Related Documentation**

Use this API guide with the following Cisco documentation:

- **•** *Cisco Service Control Management Suite Subscriber Manager User Guide*
- **•** *Cisco Service Control Application for Broadband User Guide*
- **•** *Cisco SCE 8000 Installation and Configuration Guide*
- **•** *Cisco SCE 10000 Installation and Configuration Guide*
- **•** *Cisco vSCE Installation and Configuration Guide*

## **Conventions**

The document uses the following conventions.

*Table 3 Conventions*

| <b>Convention</b>                 | <b>Indication</b>                                                                                                    |
|-----------------------------------|----------------------------------------------------------------------------------------------------|
| <b>bold</b> font                  | Commands and keywords and user-entered text appear in <b>bold</b> font.                                                        |
| <i>italic</i> font                | Document titles, new or emphasized terms, and arguments for which you supply<br>values are in <i>italic</i> font.              |
| $\lceil$ $\rceil$                 | Elements in square brackets are optional.                                                                                      |
| $\{x \mid y \mid z\}$             | Required alternative keywords are grouped in braces and separated by<br>vertical bars.                                         |
| [x y z]                           | Optional alternative keywords are grouped in brackets and separated by<br>vertical bars.                                       |
| string                            | A nonquoted set of characters. Do not use quotation marks around the string or<br>the string will include the quotation marks. |
| courier font                      | Terminal sessions and information the system displays appear in courier font.                                                  |
| $\,<\,$ $\,>$                     | Nonprinting characters such as passwords are in angle brackets.                                                                |
| $\begin{bmatrix} 1 \end{bmatrix}$ | Default responses to system prompts are in square brackets.                                                                    |
| !, #                              | An exclamation point $(!)$ or a pound sign $(#)$ at the beginning of a line of code<br>indicates a comment line.               |

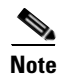

**Note** Means *reader take note*.

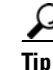

**Tip** Means *the following information will help you solve a problem*.

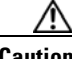

**Caution** Means *reader be careful*. In this situation, you might perform an action that could result in equipment damage or loss of data.

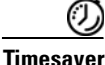

**Timesaver** Means *the described action saves time*. You can save time by performing the action described in the paragraph.

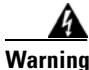

**Warning Means** *reader be warned***. In this situation, you might perform an action that could result in bodily injury.**

#### **Obtaining Documentation and Submitting a Service Request**

For information on obtaining documentation, using the Cisco Bug Search Tool (BST), submitting a service request, and gathering additional information, see *What's New in Cisco Product Documentation* at:<http://www.cisco.com/c/en/us/td/docs/general/whatsnew/whatsnew.html>.

Subscribe to *What's New in Cisco Product Documentation*, which lists all new and revised Cisco technical documentation, as an RSS feed and deliver content directly to your desktop using a reader application. The RSS feeds are a free service.